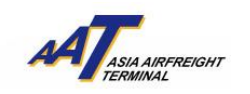

**AAT Mobile (iOS)**使用手册

# **AAT Mobile (iOS)**使用手册

#### 如何下载

1) 在 App Store 内, 通过搜索"AAT Mobile", 您可以免费下载并安装"AAT Mobile"在您的 iPhone®。

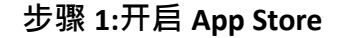

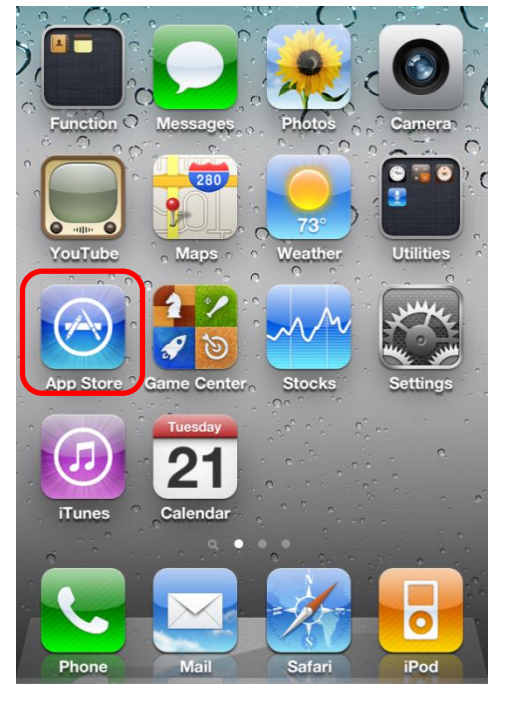

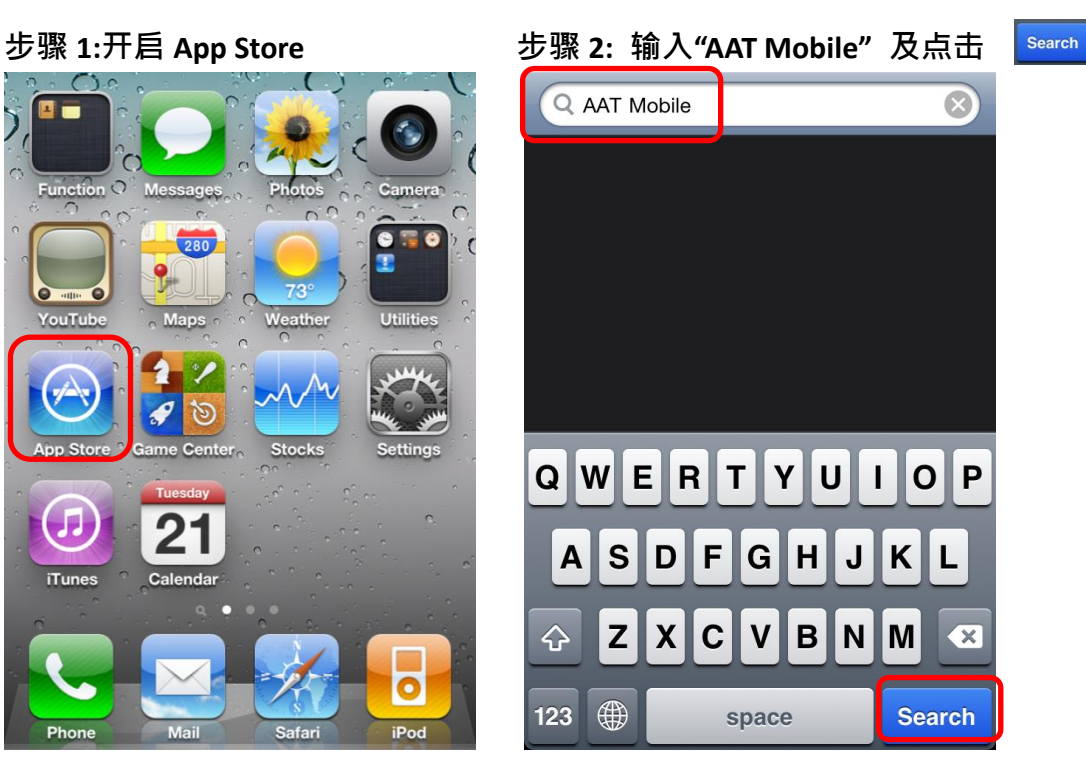

步骤 **3:** 点击 下载步骤 **4: "AAT Mobile"** 已安装

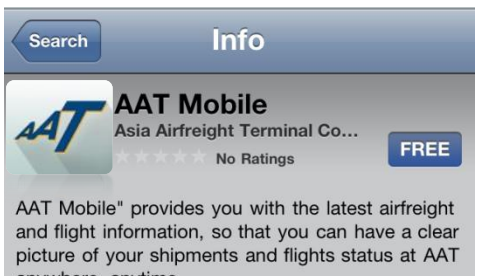

anywhere, anytime. "AAT Mobile"為閣下提供空運貨物及航班的最新資訊,

讓你無論身處任何地方皆可掌握AAT處理的貨物及航 班動向。

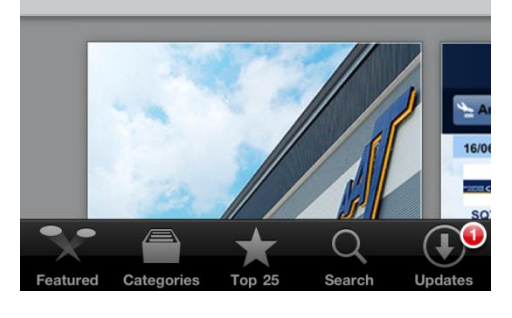

由亚洲空运中心营运效率管理部制作 最后更新日期:15 May 2015 版本:3.2 第 **1** 页,共 **11** 页

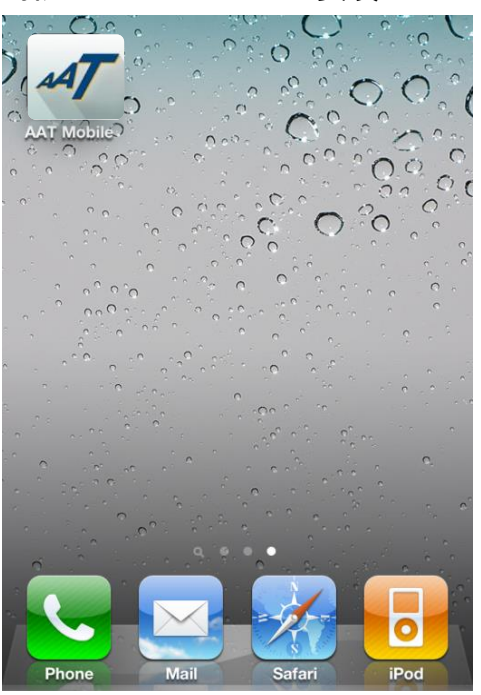

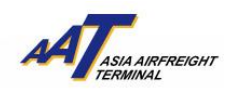

如何使用

1) 欢迎页面会于开启 AAT Mobile 后显示

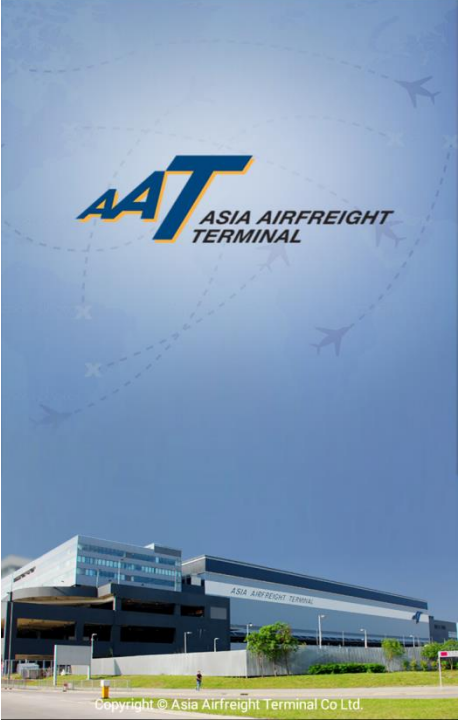

### **(A)** 航班资料**(Flight Schedule)**

"航班资料" 可以让您查阅"昨天" 、"今天"和"明天"的到港和离港航班资 料。例如,如果今天是 24/04/2015,用户便可查阅 23/04/2015 至 25/04/2015 期 间的航班。

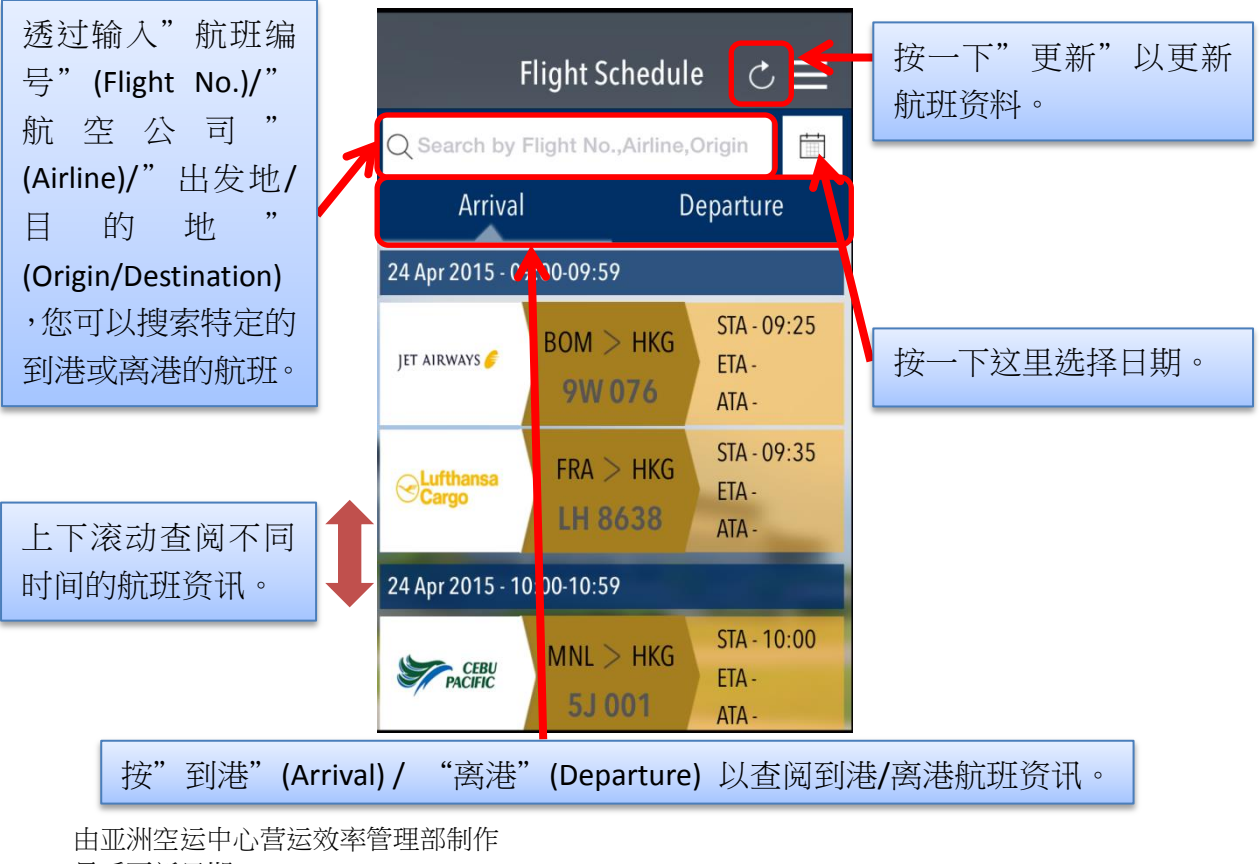

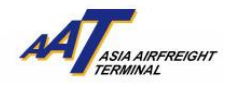

#### **(B)** 空运提单**(Air Waybill)**

"空运提单"可以让您查阅您的入口或出口货物状态。

#### 1) 空运提单摘要(AWB Summary)

要查看货物的更新信息,首先您需要登记一个有效的 11 位空运提单号码。

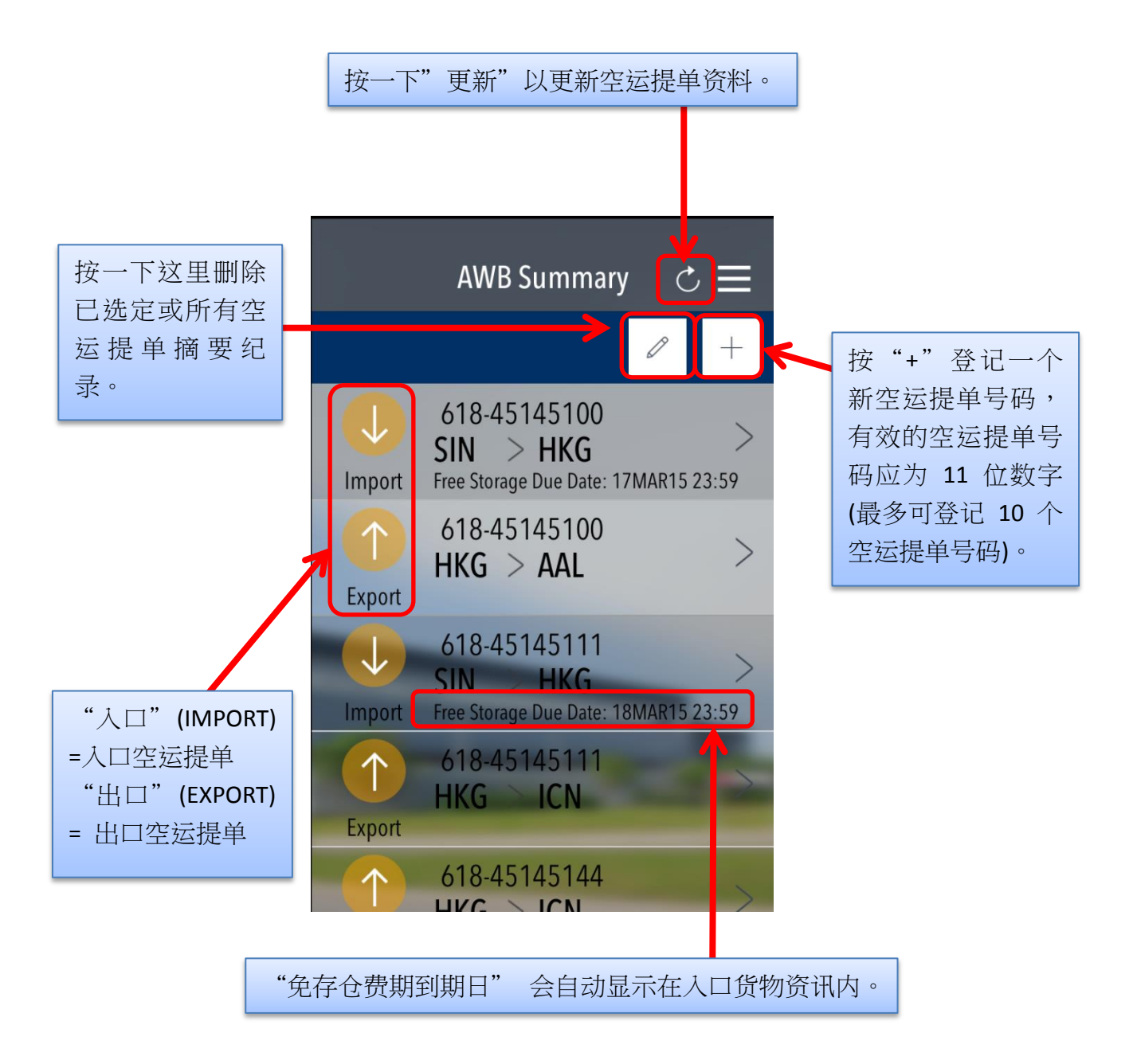

由亚洲空运中心营运效率管理部制作 最后更新日期:15 May 2015 版本:3.2 第 **3** 页,共 **11** 页

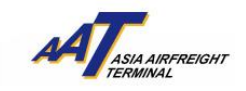

### 2) 入口空运提单(AWB – Import)

在"入口空运提单"页面,会显示到港资料、已抵港货物(RCF)和已提取货物 (DLV)的信息。

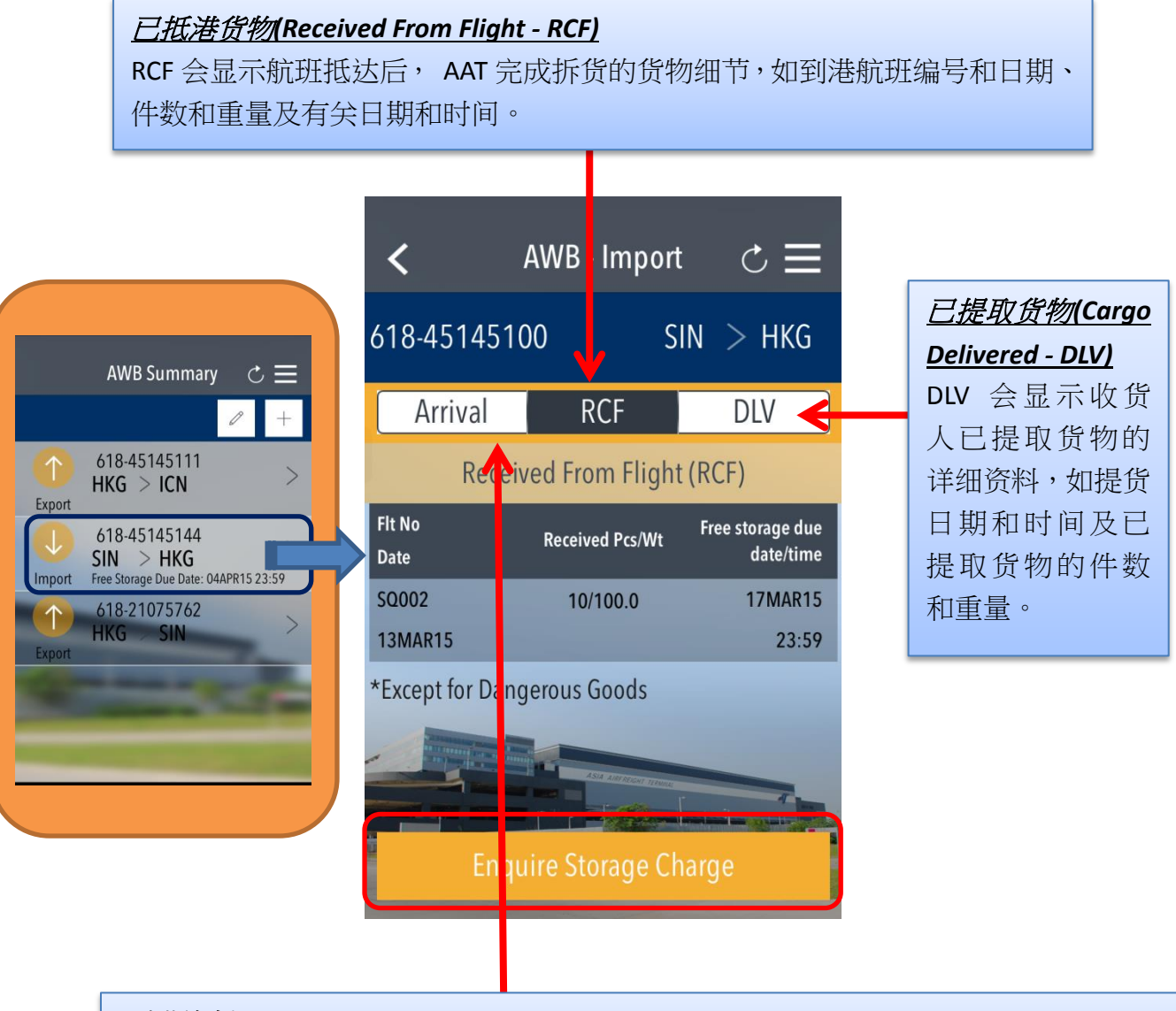

#### 到港资料*(Arrival Information - Arrival)*

到港资料会显示货物到港航班的细节,如航班编号和日期,指定及实际到港时间,仓 单件数和重量。

由亚洲空运中心营运效率管理部制作 最后更新日期:15 May 2015 版本:3.2 **2 第 4** 页,共 **11** 页

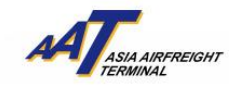

3) 入口空运提单存仓费查询(AWB – Import – Enquire Storage Charge) 当有关入口货物可供提取时,按"存仓费查询"(Enquire Storage Charge)会显示 "存仓费"(Storage Charge)资料。

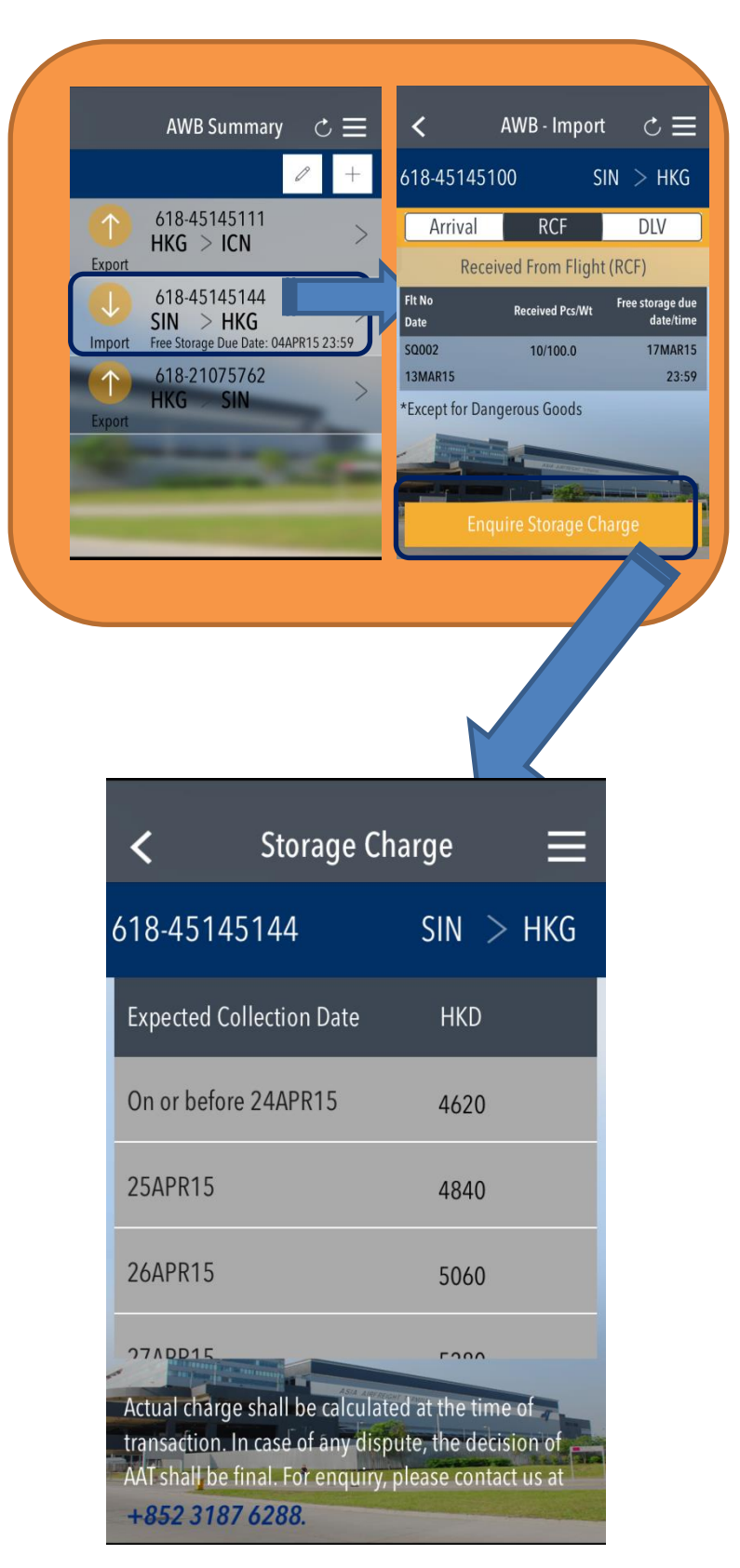

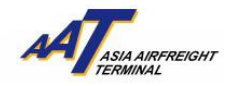

#### **AAT Mobile (iOS)**使用手册

4) 出口空运提单(AWB – Export)

在"出口空运提单"页面,会显示已收取出口货物(RCS)和已离港货物(DEP)

的信息。

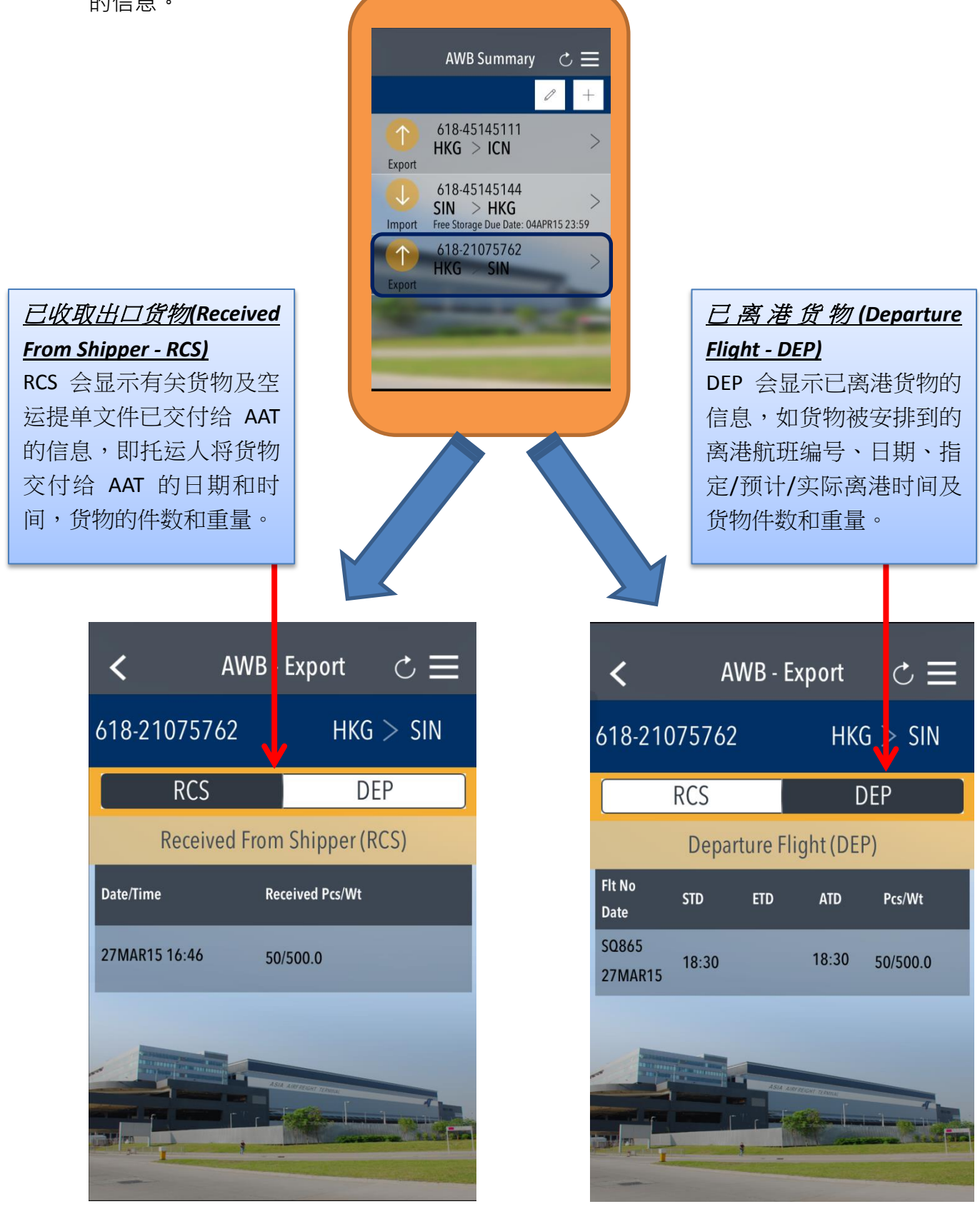

由亚洲空运中心营运效率管理部制作 最后更新日期:15 May 2015 版本:3.2 第 **6** 页,共 **11** 页

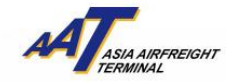

#### **AAT Mobile (iOS)**使用手册

5) 空运提单 – 推播提醒(AWB – Reminder Notification) 当"推播提醒"弹出时,表示已登记的入口空运提单可以提取。"推播提醒"会 显示空运提单号码及可提取货物的件数和重量。

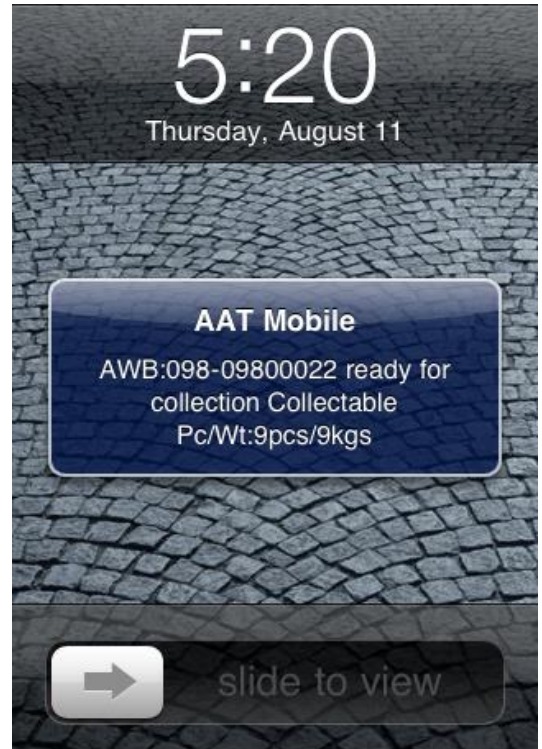

为了能收取"推播提醒",您需要在"AAT Mobile"通知设定中选择"开启"。 步骤 **1**:在 **iPhone®**设定**(Settings)**中选取通知**(Notifications)**

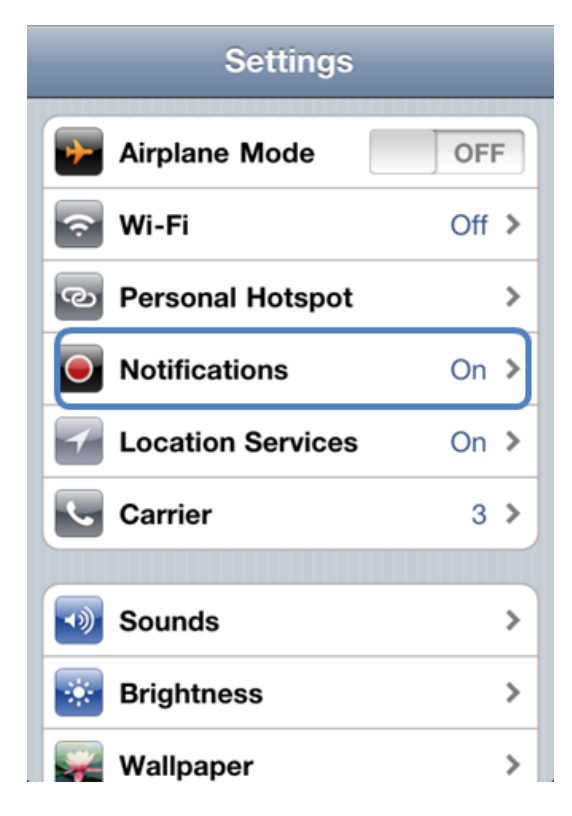

由亚洲空运中心营运效率管理部制作 最后更新日期:15 May 2015 版本:3.2 第 **7** 页,共 **11** 页

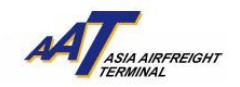

#### 步骤 **2**:选择"**AAT Mobile**"

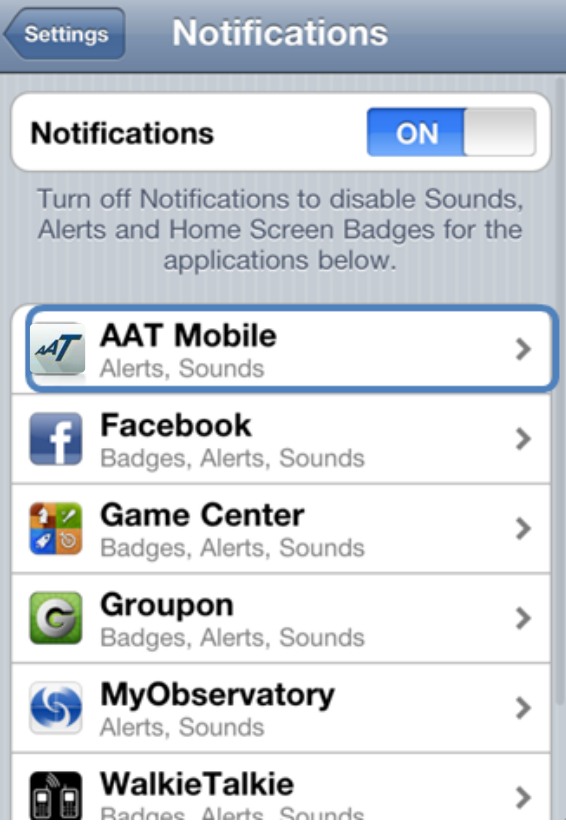

# 步骤 **3**:在声音**(Sounds)**和提示**(Alerts)**设定中选择"开启"**(ON)**

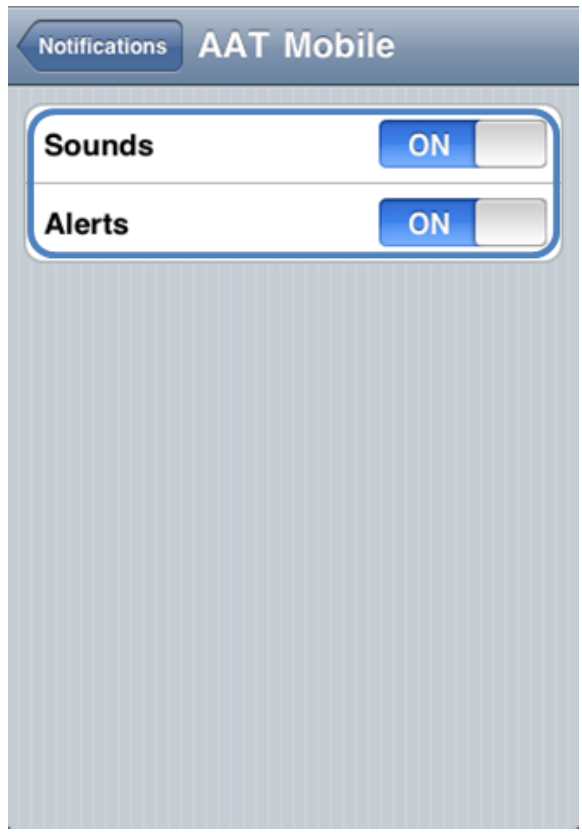

由亚洲空运中心营运效率管理部制作 最后更新日期: 15 May 2015<br>版本: 3.2

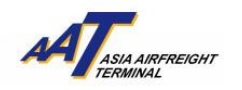

# **(C)** 设定**(Settings)**

设定页面包括三个功能: 1)语言(Language) 2)自动删除空运提单纪录(AWB Auto Clearance) 和 3)通知(News Notification)。

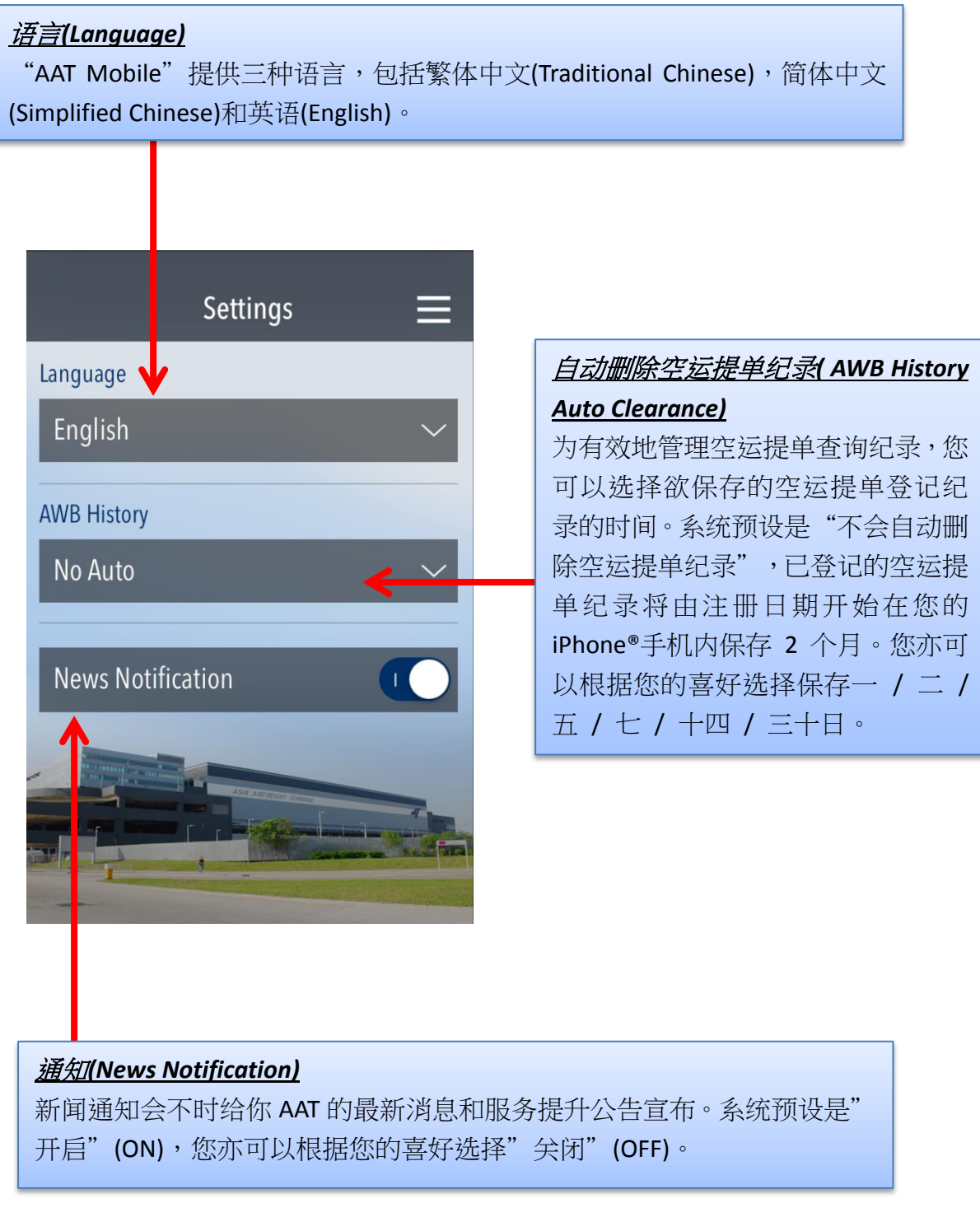

由亚洲空运中心营运效率管理部制作 最后更新日期: 15 May 2015<br>版本: 3.2

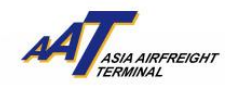

### **(D)** 关于**(About)**

关于页面包含以下资料:1)联络我们(Contact Us) (包含免责声明(Disclaimer)) 2)最 新消息(News) 和 3)常见问题(FAQ)。

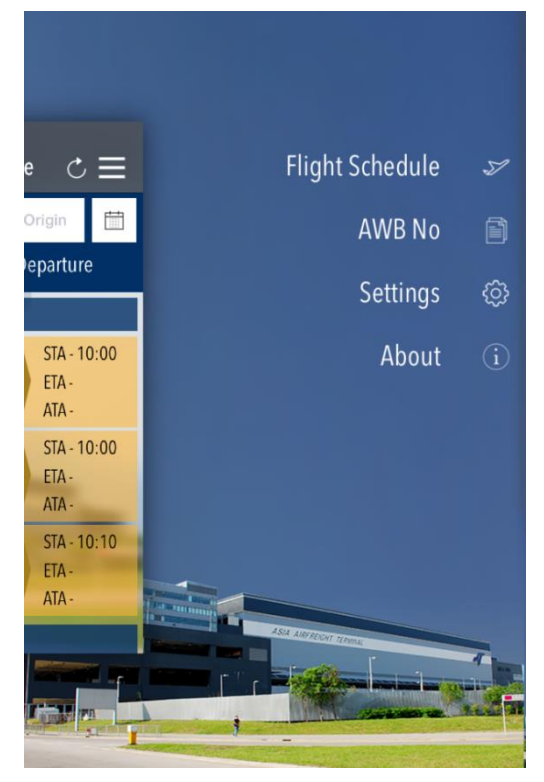

## 1) 联络我们(Contact Us)

您可以找到关于一般查询及技术支援的联络资料。

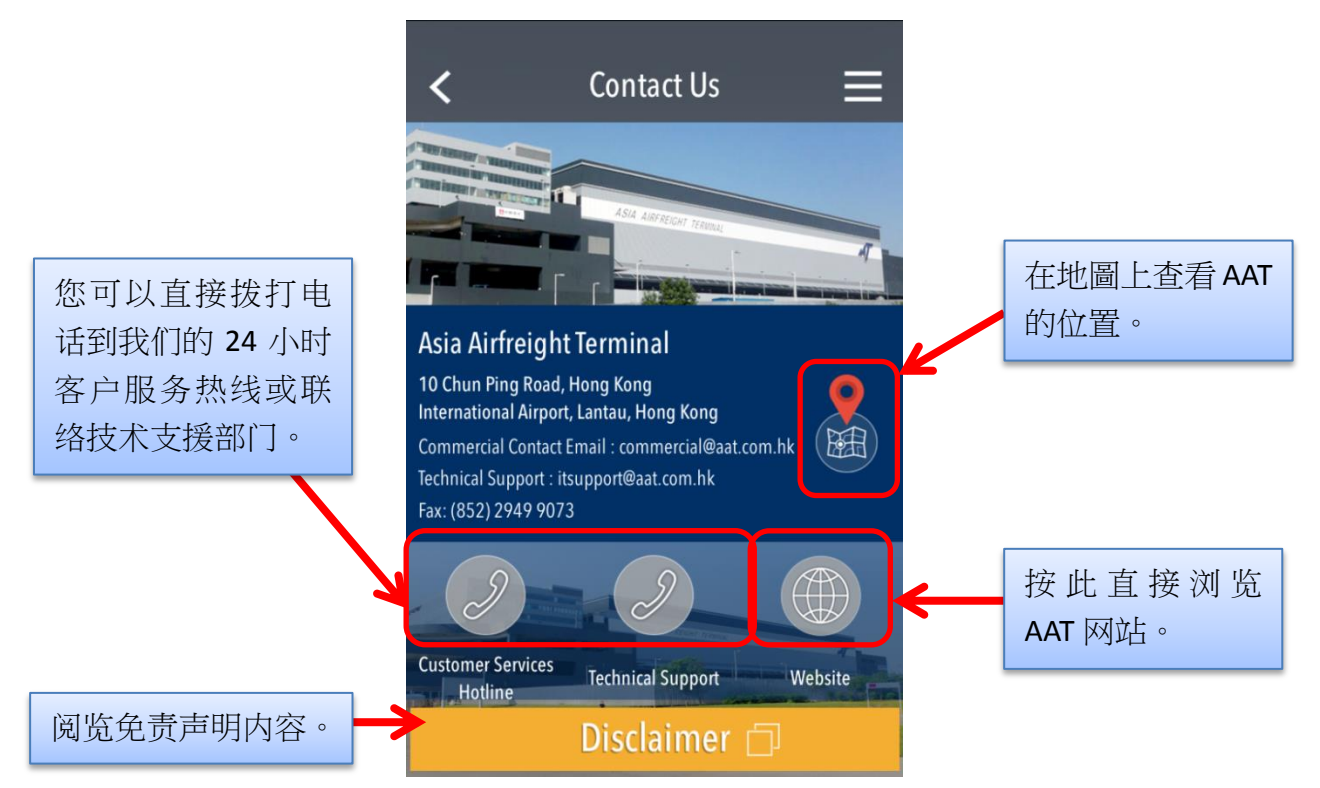

由亚洲空运中心营运效率管理部制作 最后更新日期:15 May 2015 版本:3.2 **2 10** 页,共 11 页

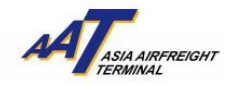

2) 最新消息(News)

您可以在此找到 AAT 的最新消息。

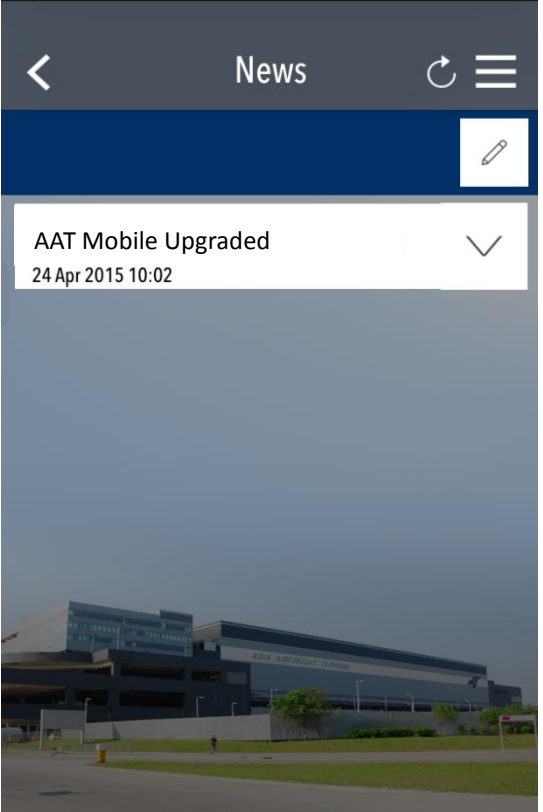

3) 常见问题(FAQ)

您可以在此找到常见问题及答案。

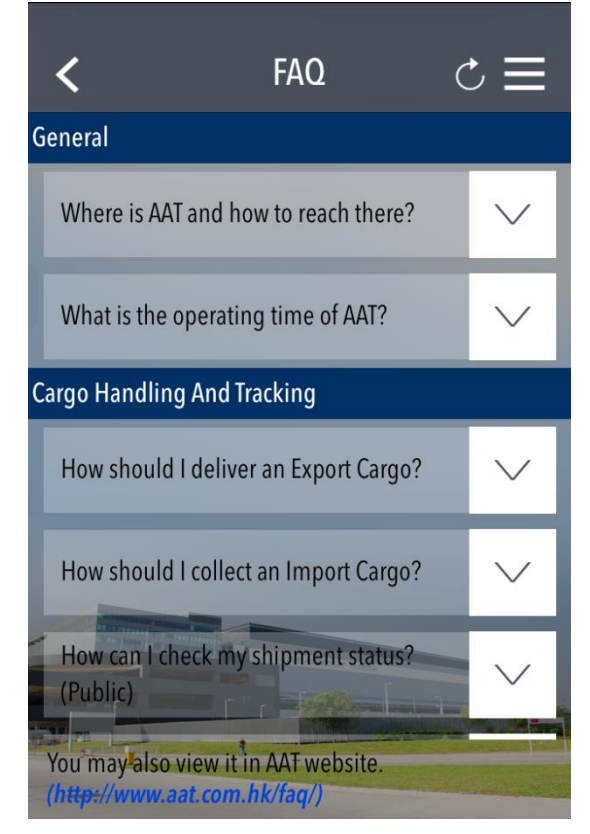